## ةيكلسالJJ CP-8821 فتاوه ءاطخأ فاشكتسأ اهحالصإو  $\overline{\phantom{a}}$

# تايوتحملا

ةمدقملا <u>ةيس|س|ْل| ت|بلطتمل|</u> تابلطتملا ةمدختسملا تانوكملا <mark>ةيكلس|ل تاحلطصم</mark> <u>اهحال ص|و ءاطخألI فاشكتسI</u> <mark>ي كالس|لل| نيوكتل|و رشننل| لي</mark> ةلكشملا قاطن مهف لاصتالا تالكشم فتاهلا ربع لاوجتلا تامولعم حسملا عضو IP ىلع زاهجلا لصحي ال اهعيمجت بولطملا تانايبلا <u>لجسلا فيرعت فلم</u> (OTA Capture) ةيكلس ال ةمزح طاقت ل لاثملا ليلحت حجان DHCP لدابتل ةعجارم لجس DHCP لدابت لشف ةعجارم لجس لاوجت ثدحل لجسلا ةعجارم (RSSI) <u>ةراشإلI ةوق نم ققحتل</u> ةلص تاذ تامولعم

## ةمدقملا

ةفالتخملا ةعئاشلا ءاطخأ فاشكتسال ىوتسملا ةيلاع بيلاسألا دنتسملا اذه فصي .EX8821- و 8821 لثم ةيكلساللا فتاوهلا صخي اميف اهحالصإو

# ةيساسألا تابلطتملا

### تابلطتملا

.دنتسملا اذهل ةصاخ تابلطتم دجوت ال

## ةمدختسملا تانوكملا

1.SR11.0.5- تباثلا جمانربلا يف -8821CP ىلإ دنتسملا اذه يف ةدراولا تامولعملا دنتست

تأدب .ةيلمعم ةئيب يف ةدوجوملا ةزهجألا نم دنتسملا اذه يف ةدراول| تامولعمل| ءاشنإ مت ءادأب موقت تنك اذإ .(يضارتفا) حوسمم نيوكتب دنتسملا اذه يف ةمدختسُملا ةزهجألا عيمج .رمأ يأل لمتحملا ريثأتلل كمهف نم دكأتف ،جاتنإ ةئيب يف ماهملا هذه

## ةيكلسال تاحلطصم

8821 ءاطخأ فاشكتسال اهتفرعم ىلإ جاتحت مادختسالا ةعئاش تاراصتخاو تاحلطصم :اهحالصإو ةفلتخملا

- يكلساللا ءالمعلا امب لصتي يتلI ةزهجألI يه لوصولI طاقن (AP) لوصولI طاقن .نئابزلل تاراشإلا ثبت يتال ويدارل ةزهجأ ىلع يوتحت يهو .لاصتال يقلتل
- ةجلاعمب موقيي يذلI زاهجلI (WLC) ةيكلس|لJI (LAN) قيلحملI ةكبشلI يف مكحتلI ةدحو ننيوكتلا تايلمع عيمج ءارجإ اضيأ انه متيو .نييكلساللا ءالمعلا ةقداصم وأ/و نارتقالI .لوصولا طاقن ل
- نيعم SSID فرعمل ةراشإلI ةوق ىدمل سايق اذه (RSSI) ةاقلتملI ةراشإلI ةوق رشؤم متي :**ةظحالم** .يوقأ ةراشإلا تنناك املك ،0 نم مقرلا اذه برتقا املك .(بلاسلا سايقملاب) dBm-3 نأ ينعي اذهو .يطخ نم الدب يمتيراغول سايقلا نوكي كلذل dBm يف RSSI سايق .ةراشإلا ةوق فعض يواسي 3dBm+3 نأ نيح يف ةراشإلI ةوق فصن يواسي
- بببسب كالذ نوكي ام ةداع ،ىرخا ىلإ لوصو ةطقن نم زاهج كرحتي امدنع اذه ثدحي لاوجتلا .ةرواجملا لوصولا ةطقن يلء ةيوق ةراشإ دوجو
- ةنراقم ةيكلسالJJ ةراشإلI ةوقل سايق اذه (SNR) شيوشتلI ىلإ ةراشإلI ةبسن .(بجوملا dBM يف) ةيفلخلا شي وشت يوتسمب
- ربع ل|صت|ل|ب ةزەج|لل حمسي يذل| ةكبشل| ططخم (BSS) ةيس|س|ل| ةمدخل| ةعومجم .(AP) لوصو ةطقن
- .BSS نم رثكأ وأ دحاول فولأم مسا (SSID (ةمدخلا ةعومجم فرعم ●
- زاهجل (AP) لوصولI ةطقنل BSS MAC فرعم (BSSID) ةيساسألI ةمدخلI ةعومجم فرعم .نيعم يكلسال
- ،ةرشابم 8821 نم مزحلا طاقتJا نكمي ال هنال ارظن (OTA Capture) ءاوەلا ربع طاقتلال! ةطقن ةطساوب اهلاسرإ متي يتلا مزحلا ةيؤرل ةديحولا ةقيرطلا وه OTA طاقتلا نإف .فتاهلاو لوصولا
- يتJل تاملاكملا عنم لوؤسملل ەل\لخ نم نكمي ماظن (CAC) ةملاكملا لوخد نذإب مكحتلI .يددرتJل قاطنلا دويق بٻسب ةداع ،ةكٻشلا ىلع ىرخألI تاملاكملI ىلع ابلس رثؤت دق
- ةيكلساللI ةكبشلI طيطخت يف ةدعاسملل ةئيبلI نع ةسارد عقوملI نايبتسI لجأ نم لوصولا طاقنل ىلثملا عقاوملا ديدحت ىلع عالطتسالا دعاسي .اهميمصتو .خلإ ،لاوجتلا ةيناكمإو تانايبلا تالدعمو ةبولطملا ةيطغتلا قيقحت
- لكاشملا فاشكتسال فتاهلا ىلع اهؤاشنإ نكمي لجس ةمزح (PRT) ةلكشملا ريراقت .اهحالصإو

# اهحالصإو ءاطخألا فاشكتسا

### يكلساللا نيوكتلاو رشنلا ليلد

نيوكتال مازتال نامض يف اهحالصإو 8821 لاصتا ءاطخأ فاشكتسال ىلوألا ةوطخلا لثمتت :كلذ قي قحت ي ف ةدعاسملل تاودألا هذه مادختسإ كنكمي .[8821](/content/dam/en/us/td/docs/voice_ip_comm/cuipph/8821/english/Deployment/8821_wlandg.pdf) رش<u>نلا لي لدب</u> يكلساللا

<u>يكلسالJJ نيوكتلI للحم ةادأ</u>

يكلساللا نيوكتلا للرحم ةادأ مادختسإ ةيفيك لوح تامولعملا نم ديزم ىلع روثعلا نكمي :انه

[https://community.cisco.com/t5/wireless-mobility-documents/how-to-use-the-wireless-lan](https://community.cisco.com/t5/wireless-mobility-documents/how-to-use-the-wireless-lan-controller-configuration-analyzer/ta-p/3370004)[controller-co...](https://community.cisco.com/t5/wireless-mobility-documents/how-to-use-the-wireless-lan-controller-configuration-analyzer/ta-p/3370004)

### ةلكشملا قاطن مهف

لصفم فصو ىلء لوصحلا يه اهحالصإو يكلساللا ءاطخأ فاشكتسال ىلوأل تاوطخلا يدحإ نم نكمتت ىتح ليصفتلاب ةلكشملا مهفت نأ يرورضلا نم .ةلكشملل ةياغلل ،ةبسانملا ةقطنملا ىلإ كزيكرت لزنت يكلو .لاعف لكشب امحالصإو ةلكشملا فاشكتسأ موقي يت لا يوتسمل ا ةيلاع تاوطخلا دهاش .عقوتملا فتاهلا كولس ةفرعم ادج مهملا نم :ليجستلا ىلإ ةقاطلا نم اهذخأب فتاهلا

- .فتاهلا ليغشت مت 1.
- .(1 ةقبطلا) SSIDs نع ثحبلل WiFi تاونق فتاهلا صحفي 2.
- .(1/2 ةقبطلا) لوصو ةطقنب فتاهلا لصتي 3.
- .(2 ةقب طلا) (BSK أو PSK وأ PSK) فتاول تاقداصم 4.
- .(3 ةقبطلا) (تباث نييعت وأ DHCP ربع امإ) IP ناونع ىلع فتاهلا لصحي 5.
- .تافلملا بلطل TFTP مداخب لاصتا ءاشنإ فتاهلا لواحي 6.
- ةقب $\sim$ ا ماملا ةدحوملا CM قعومجم ي ف ةي ساس آل CUCM قدقع ىلإ ل.ي.جست لا فت .فتاوهلا ةزهجأ عمجت ىلع

.لشفلا اهدنع ثدحي يتلا ةوطخلا لزعي نأ جاتحت تنأ

- دق فتاهلا نا ينءي اذهف ،كلذك رمالا ناك اذإ ؟فتاهلا ةشاش ىلء دوجوم WiFi زمر له .1 WLC وأ/و فتاهلا تعجار يغبني تنأ كلذ دعب ،نكي مل نإ .لوصو ةطقنب حاجنب نرتقإ .ap لا ىلإ طبري ال عيطتسي فتاهلا امل نيعي نأ ةعرس سايقم لجس
- وا ،طاقتلا OTA ،لڃس فت|ەل| تـعجار كالi دعب ،نوكي ال نإ IP؟ ىلء فـت|ەل| ل\_صحي لـه .2 لسري له .ةيلمع لشفي DHCP لا ثيح لزعي نأ نراق يكلس ap لا نم طاقتلا طبر ؟DHCP ضرعب DHCP مداخ بيجتسي له ؟DHCP فاشتكا ةلاسر فتاهلا
- 3. إم داخب ل|صت|ل| فت|هل| لواحي ن| عقوت ،IP لٻقتسي فت|مل| ناكو ايئرم WiFi زمر ناك اذإ ريشت .كلذ نم ققحتلل اعيرس اناكم ةلاحلا لئاسر ةحفص نوكت نأ نكمي .TFTP نأ يJإ "(SEPAAABBBCCCC.cnf.xml.sgn(HTTP)" وأ "ةثدحملI ةقثلI ةمئاق" لثم لئاسرر نم دكأت .اهنم ققحتلاو اهنيوكتو ITL/CTL تافلم ىلع لوصحلا ىلع رداق فتاهلا لئاسر ةحفص يف ةيلاكشإ ءاطخأ يأ يف قيقحتلل فتاهلا نم ةلكشم ريرقت ليزنت .دنتسملا اذه يف اقحال تالجسلا ةعومجم لوح ليصافتلا نم ديزملا دجوي .ةلإحل
- ةوق ربتعت ؟تاو يالليم لكل لبيسيد 67- نم (رفص ىل| برقا) ىوقا ةراشإلI له .4 .ةقوثوم ريغ تاو يلليملاب لبيسي د 67- نع لقت يتلا ةراشإلI

### لاصتالا تالكشم

اروف رظناف ،توصلاا يف تالكشم ثودح وأ تاملاكملا يف ةعطقتم عاطقنا تالاح نم تيناع اذإ نم فتاهلا أربتي ،كلذك رمألا ناك اذإ ؟WiFi زمر يفتخي له .ةلكشملا ثودح دنع فتاهلا ىلإ ،WiFi ةنوقيءاً تي قب اذإ .قكبش ل للصت ان ادقف ى ل حجرأل على عجار لطعل و لوصول ا قطقن ربع توصلاا لقن روظنم نمّ اهحالصَإو ةلكشملا فَاشَكتسأ رَثكأ يقَطنملا نم نوكيس ءاقب نامضل ةلهسو ةعيرس ةقيرط دجوت .لاصتالا نم الدب (VoIP (تنرتنإلا لوكوتورب .رمتسم ل|صتا رابتخإ ليءشت ل ةكبشل| ىلعو لوصول| ةطقنب اطبترم فتاهل|

## فتاهلا ربع لاوجتلا تامولعم

يدؤي دق بابسأ ةدع كانه .ةديدج لوصو ةطقن ىلإ لوحتي هنإف ،يكلسال زاهج لوجتي امدنع RSSI لوكوتورب يف فالتخالا وه لوجتلل اعويش رثكألا ببسلا نكلو ،كلذ ثودح ىلإ اذه اهب .ةرواجملا (AP) لوصول| ةطقنو ةيل|حل| (AP) لوصول| ةطقن نيب

8821: قابسل ىرخألا تالغشملا نم ليلق ددع كانه ،ةراشإلا ةوقل ةفاضإ

- .حاجنب مزحلا لاسرا فتاهلل نكمي ال (TX) لاسرإليا ةداعإ تايلمعل ىصقألا دحل ا.1.
- ةطقن نم TSpec حنم مټي مل (TSpec) رورملI ةكرح تافصاوم ىلإ لوخدلI يف مكحتلI .2 .(QoS و CAC ب طبترم دادعإلا اذه) .(AP (لوصولا
- ل. غشت ةداعإ) .داشرإلJ ةزەجا فتIمال عمسي ال وا لوصولI ةطقن لسرت ال BSS نادقف .(كلذ ىلإ امو ،ةفيعضلا يكلساللا ددرتلا ليغشت ةداعإ وأ لوصولا ةطقن
- لوصول| ةطقن لسرت .(CSA) ةانقل| لوحم نالعإ فت|ەل| ل|سرإ متي ةانقل| حاتفم .4 .ةديدج ةانق تامولءم ميدقتل فتاهلا ىلإ ةرانملا فشكتسم تاباجتسا
- اذهل ةديدع ٻاٻسأ كانه نوكت دق .فتاهلا يJJ ةقداصم ءاغلإ AP لسرأ ةقداصملا عاغلا .5 .ببسلا زمر طاقتلا وأ فتاهلا لجس نم ققحت :طاقتلالا ةيلمع يف ةداع فصوت اهنكلو ،انه بابسألا زومر ىلع روثعلا نكمي

#### حسملا عضو

فتاهلا حسم تارم ددع ددحي يذل **حسمل عضول** ةفـلتخم تارايخ ةثالث ىلع 8821 يوتحي يف اذه ىلع روثعلا نكمي .ةرواجملا ةقطنملا يف لوصولا طاقن عيمجل ةراشإلا ةوق ديدحتل 8821. ديدحت < فتاهلا < زاهجلا < CM Unified Cisco ةرادإ

- كلذ ناك ءاوس ةيناث 2 لك حسملاب فتاهلا موقي .يضارتفالI دادعإلI وه اذه رمتسم .1 ةقحتسم ةيراطب ةقاط ربكأ دادعإلىا اذه مدختسي .لومخلا عضو يف وأ ةطشن ةملاكم يلء .رمتسم لكشب لوصولا طاقن صحفب موقي فتاهلا نأل ارظن
- امډنع .ةيناث 2 لك صحفب موقي هنإف ،ةملاكم ىلع فتاەلا نوكي امډنع يئاقلت .2 لوصولا ةطقن ىلع RSSI روهدتي امدنع صحفب طقف موقي هنإف ،الماخ فتاهلا نوكي ةيراطبلا نم لقأ ةيراطب دادعإلىا اذه مدختسي .ةنيءم ةطقن زواجتي امب ةيلاحل لكشب ةطشنلاا ريغ فتاوهلا يلء ةيراطبلا لمع ةرتف نسحي نأ نكمىو ةرمتسملا .رركتم
- نادقف ةلاح يف وأ فتاهلا ليءغشت دنع طقف صحفلا تايلمع ثدحت ةدحاو لوصو ةطقن .3 .لاصتال ديءتسي ىتح ةيناث 45 لك فتاهلا حسم متي ،لاصتالا نادقف دنع .لاصتال ا .ةيراطبلا نم ةيمك لقأ دادعإلا اذه مدختسي

يوتحت .اتباث فـتاەلا ناك ول ىتح ثدحي دق ل|وجتل| نأ فـرعت نأ ادج مەمل| نم :**ةظحالم** ىتح RSSI بالقت ي ف ببستت نأ نكمي ةريثك تاريغتم ىلع تاسسؤملا تائي بمظعم عضو دادعإ نإف ،ل|وجت|ل نع ةمجان كتلكشم نأ يف كشت تنك اذإ .اتباث فتاهلا ناك اذإ . ،اضيأو .كلذ تابثإل ادج اديفم نوكي نأ نكمي ةدحاو لوصو ةطقن ىلع يئوضلا حسملا ىرخأ بابسأ كلانه ،اعويش رثكالا ببسلا وه RSSI لا بذبذت نا نيح يف هنا اوركذت .اضيءاً لوجتال

### IP ىلع زاهجلا لصحي ال

هنكمي ال 8821 لوكوتورب كيدل ناك اذإ <u>FN-70357 لوكوتوربب</u> ةيارد ىلع نوكت نأ بجي رادصإ ىلإ ISE ةيقرت اهيف متت يتلا تاهويرانيسلا يف رهظي ام ابلاغ اذهو .IP ىلع لوصحلا [03681](https://bst.cloudapps.cisco.com/bugsearch/bug/CSCvm03681).[CSCvm](https://bst.cloudapps.cisco.com/bugsearch/bug/CSCvm03681) رثأتي

#### اهعيمجت بولطملا تانايبلا

لجسلا فيرعت فلم

.اهحالصإو ءاطخألا فاشكتسأ لئاسم مهفل ةمهم ةعونتم **لجس تافيصوت** 8821 نمضتي :CUCM يف زاهجلا نيوكت ةحفص يف رصانعلا هذه ىلع روثعلا مت دقو

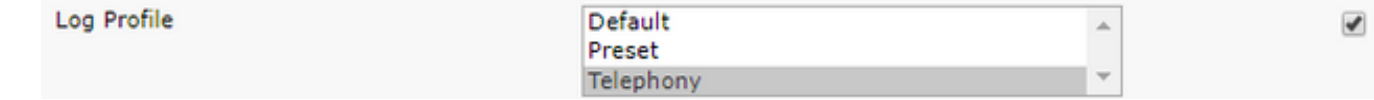

ةفاضملا ءاطخأل حيحصت ببسب يضارتفال دادعإل يلء ةداع يفتاهل لاصتال لضفي ديزملا نيكمت نكميو Telephony ىلإ صيصختلا فلم رييغتب مق ،كشلا دنع .اهمدقي يتلا .رمألا مزل اذإ كلذ ىلإ ةفاضإلاب ايودي ءاطخألا حيحصت نم

#### (OTA Capture) ةيكلسال ةمزح طاقتلا

تالجس نوكت ،اهحالصإو 8821 ل|صتا ءاطخأ فاشكتسأ ىلإ اهيف جاتحت يتلا تال|حلا ىف هيف لسري ويرانيس رابتعالا يف ذخأنلو . ةلكشملا ببس لزعل ةيفاك ريغ اهدحو صنلا :ءايشألا ضعب ديدحتل جاتحت . بيجتسي نأ نود CUCM و CUCM ىلإ 8821 ماع يف SIP لجس

- ؟ةلاسرلا هذه CUCM ىقلتت له ●
- ؟ةلاسرلا هذهل CUCM بيجتسي له ●
- ؟فتاهلاو CUCM نيب ةباجتسالا عيضت له ،CUCM باجتسا اذإ ●

نم طبر عمجت نأ جاتحت تنأ ،ةلكشملا ببس يف ةيفاك ةيؤر رفوت ال صنلا تالجس نأ امب :نكامأ ةعضب

- (لوصولا ةطقن ىلإ ةمزحلا لسري فتاهلا نأ ديكأتل) ءاوهلا ةمزح طاقتلا ربع ●
- ىلع ةمزحلا هذه عضت لوصولI ةطقن ديكاتل) لوصولI ةطقنل قيكلسلI ةهجاولI (كلسلا
- (ةمزحلا طاقسإب نيعم زاهج ماق اذإ لزعل) CUCM و لوصولا ةطقن نيب ةزهجأ ●
- (ةلاسرلا ىقلتي CUCM نأ ديكأتل) CUCM●

ال نأ ريغ طبرلا ملتسي ةادأ دحاو ثيح طبر اذه نم رمملا يف ةطقن نع تثحب يغبني تنأ نيعم زاهجل ةقدب ةلكشملا ديدحت كنكمي ،ةفرعملا هذه مادختساب .يلات ةادألا ىلإ وه ثبي .ةزهجألا نم ةعومجم وأ

:انه OTA طاقتلا عمج ةيفيك لوح تامولعملا نم ديزم ىلع روثعلا نكمي [https://documentation.meraki.com/MR/Monitoring\\_and\\_Reporting/Capturing\\_Wireless\\_Traffic\\_from](https://documentation.meraki.com/MR/Monitoring_and_Reporting/Capturing_Wireless_Traffic_from_a_Client_Machine) [\\_a\\_Client\\_Machine](https://documentation.meraki.com/MR/Monitoring_and_Reporting/Capturing_Wireless_Traffic_from_a_Client_Machine)

#### لاثملا ليلحت

#### حجان DHCP لدابتل ةعجارم لجس

%%%%% Successful DHCP exchange 7241 ERR Oct 23 12:26:47.211445 DHCP-dhcpSendReq ... 7246 ERR Oct 23 12:26:47.218905 DHCP-dhcpSendReq(): Sending Discover... ... 7312 ERR Oct 23 12:26:48.395112 DHCP-dhcpRcvPkt ... 7322 ERR Oct 23 12:26:48.402401 DHCP-dhcpRcvPkt(): Sending Request... ... 7327 ERR Oct 23 12:26:48.500058 DHCP-dhcpRcvPkt ... 7330 NOT Oct 23 12:26:48.500112 DHCP-dhcpRcvPkt(): ACK received ... 7334 NOT Oct 23 12:26:48.500176 DHCP-dhcpRcvPkt(): DHCP Succeeded 7335 NOT Oct 23 12:26:48.500188 DHCP-dhcpRcvPkt(): new assigned IP addr: 0xaa401fac, configuredipaddr: 0x0

#### DHCP لدابت لشف ةعجارم لجس

%%%%% DHCP Discover 2811 ERR Oct 23 12:33:17.229603 DHCP-dhcpSendReq(): Sending Discover... 2812 ERR Oct 23 12:33:17.229643 DHCP-dhcpDiscover 2813 ERR Oct 23 12:33:17.229659 DHCP-setSelectTimeout

%%%%% No response to DHCP Discover 3253 ERR Oct 23 12:33:21.234227 DHCP-dhcpReadThrd(): response not received, try again... ... 3258 ERR Oct 23 12:33:21.234331 DHCP-dhcpTmrExp(): Max retries of discover

%%%%% Phone does not acquire an IP so it cannot connect to the network 3638 ERR Oct 23 12:33:24.660465 NTP->>> Send pkt to 172.16.155.3 error: [101] Network is unreachable

3641 ERR Oct 23 12:33:25.350497 DHCP-dhcpReadThrd(): response not received, try again... ... 3646 ERR Oct 23 12:33:25.350606 DHCP-dhcpTmrExp(): Max retries of discover ... 3776 ERR Oct 23 12:33:29.465112 DHCP-dhcpReadThrd(): response not received, try again... ... 3785 ERR Oct 23 12:33:29.470765 DHCP-dhcpDiscover

#### لاوجت ثدحل لجسلا ةعجارم

...

ىلع لجسلا فيرعت فـلم نييءت نم دكأتـلا كمزلي ،8821 تـالجس يف لاوجتـلا نع ثحبـلـل :طيخ regex اذه تلمعتسا عيطتسي تنأ ،كلذ تنأ متي نإ ام .فتاهلا

wpa\_supplicant\([0-9][0-9][0-9]\)-nl80211:\ Associated\ with ةلسلس مادختسال صوصنال ررحم نييءتب مق ،اضيأ .حضوم وه امك امامت اذه قصل نم دكأت .regex ك ثحبلا

%%%%% This phone is not roaming until the MAC Address of the AP changes on line 4121 2848 DEB Oct 25 09:49:37.303344 wpa\_supplicant(940)-nl80211: Associated with 70:10:5c:b0:2a:1c 2897 DEB Oct 25 09:49:37.683084 wpa\_supplicant(940)-nl80211: Associated with 70:10:5c:b0:2a:1c 3018 DEB Oct 25 09:49:39.680420 wpa\_supplicant(940)-nl80211: Associated with 70:10:5c:b0:2a:1c 3600 DEB Oct 25 09:49:41.676275 wpa\_supplicant(940)-nl80211: Associated with 70:10:5c:b0:2a:1c 3928 DEB Oct 25 09:49:43.669054 wpa\_supplicant(940)-nl80211: Associated with 70:10:5c:b0:2a:1c 3983 DEB Oct 25 09:49:45.672203 wpa\_supplicant(940)-nl80211: Associated with 70:10:5c:b0:2a:1c 4037 DEB Oct 25 09:49:47.674104 wpa\_supplicant(940)-nl80211: Associated with 70:10:5c:b0:2a:1c 4085 DEB Oct 25 09:49:49.671717 wpa\_supplicant(940)-nl80211: Associated with 70:10:5c:b0:2a:1c 4121 DEB Oct 25 09:49:49.766735 wpa\_supplicant(940)-nl80211: Associated with b4:e9:b0:b5:05:59

#### (RSSI (ةراشإلا ةوق نم ققحتلا

لبيسيد 67- غلبت ةراشإ ةوق تاذ لوصو ةطقنب الصتم فتاهلا ءاقب نم دكأتال ىلإ جاتحت مادختساب ةلوهسب اذهل تالجسلا حسم كنكمي .(رفص ىلإ برقأ) رثكأ وأ تاو يلليم لكل :هذه ثحبلا ةلسلس

level=-

:لاثم

%%%%% The signal level is printed on the right end of each line. If you see this approach or exceed -67, then jump to that line and investigate %%%%% In this example, the RSSI exceeded our acceptable threshhold starting on line 4008 and only came back within acceptable limits for one scan so I would start there 3550 DEB Oct 25 11:34:08.317669 wpa\_supplicant(940)-wlan0: 0: 74:a2:e6:71:73:6c ssid='cisco-labvoip' wpa\_ie\_len=0 rsn\_ie\_len=24 caps=0x1111 level=-66 3586 DEB Oct 25 11:34:08.681122 wpa\_supplicant(940)-wlan0: 0: 74:a2:e6:71:73:6c ssid='cisco-labvoip' wpa\_ie\_len=0 rsn\_ie\_len=24 caps=0x1111 level=-66 3692 DEB Oct 25 11:34:13.484584 wpa\_supplicant(940)-wlan0: 0: 74:a2:e6:71:75:ec ssid='cisco-labvoip' wpa\_ie\_len=0 rsn\_ie\_len=24 caps=0x1111 level=-58 3902 DEB Oct 25 11:34:18.305574 wpa\_supplicant(940)-wlan0: 0: 74:a2:e6:71:75:ec ssid='cisco-labvoip' wpa\_ie\_len=0 rsn\_ie\_len=24 caps=0x1111 level=-57 4008 DEB Oct 25 11:34:21.310674 wpa\_supplicant(940)-wlan0: 0: 74:a2:e6:71:75:ec ssid='cisco-labvoip' wpa\_ie\_len=0 rsn\_ie\_len=24 caps=0x1111 level=-68 4047 DEB Oct 25 11:34:21.865534 wpa\_supplicant(940)-wlan0: 0: 74:a2:e6:71:75:ec ssid='cisco-labvoip' wpa\_ie\_len=0 rsn\_ie\_len=24 caps=0x1111 level=-68 4144 DEB Oct 25 11:34:26.311028 wpa\_supplicant(940)-wlan0: 0: e8:40:40:72:29:5c ssid='cisco-labvoip' wpa\_ie\_len=0 rsn\_ie\_len=24 caps=0x1111 level=-66 4316 DEB Oct 25 11:34:32.063243 wpa\_supplicant(940)-wlan0: 0: 74:a2:e6:71:75:ec ssid='cisco-labvoip' wpa\_ie\_len=0 rsn\_ie\_len=24 caps=0x1111 level=-68 4467 DEB Oct 25 11:34:39.191279 wpa\_supplicant(940)-wlan0: 0: 74:a2:e6:71:75:ec ssid='cisco-labvoip' wpa\_ie\_len=0 rsn\_ie\_len=24 caps=0x1111 level=-68 4642 DEB Oct 25 11:34:44.210987 wpa\_supplicant(940)-wlan0: 0: e8:40:40:72:29:5c ssid='cisco-labvoip' wpa\_ie\_len=0 rsn\_ie\_len=24 caps=0x1111 level=-77 4796 DEB Oct 25 11:34:50.064503 wpa\_supplicant(940)-wlan0: 0: e8:40:40:72:29:5c ssid='cisco-labvoip' wpa\_ie\_len=0 rsn\_ie\_len=24 caps=0x1111 level=-77 4911 DEB Oct 25 11:34:57.241813 wpa\_supplicant(940)-wlan0: 0: e8:40:40:72:29:5c ssid='cisco-labvoip' wpa\_ie\_len=0 rsn\_ie\_len=24 caps=0x1111 level=-77 4927 DEB Oct 25 11:34:57.453239 wpa\_supplicant(940)-wlan0: 0: e8:40:40:72:29:5c ssid='cisco-labvoip' wpa\_ie\_len=0 rsn\_ie\_len=24 caps=0x1111 level=-77 5502 DEB Oct 25 11:35:02.336313 wpa\_supplicant(940)-wlan0: 0: e8:40:40:72:29:5c ssid='cisco-labvoip' wpa\_ie\_len=0 rsn\_ie\_len=24 caps=0x1111 level=-77 5662 DEB Oct 25 11:35:10.671841 wpa\_supplicant(940)-wlan0: 0: e8:40:40:72:29:5c ssid='cisco-labvoip' wpa\_ie\_len=0 rsn\_ie\_len=24 caps=0x1111 level=-77 5673 DEB Oct 25 11:35:10.673330 wpa\_supplicant(940)-wlan0: 0: e8:40:40:72:29:5c ssid='cisco-labvoip' wpa\_ie\_len=0 rsn\_ie\_len=24 caps=0x1111 level=-77

%%%%% After jumping to line 4642, I scroll up to look for the previous scan %%%%% The scan shows that there is no other AP with a stronger signal within range. Since -77dBm is unreliable, this needs to be addressed: 4628 DEB Oct 25 11:34:44.206227 wpa\_supplicant(940)-nl80211: Drv Event 34 (NL80211\_CMD\_NEW\_SCAN\_RESULTS) received for wlan0 4629 DEB Oct 25 11:34:44.207867 kernel-[102016.581878] [wl\_dump\_bss\_list]: SCAN COMPLETED: scanned AP count (1) 4630 DEB Oct 25 11:34:44.207952 kernel-[102016.581909] [wl\_dump\_bss\_list]: SSID: "cisco-labvoip" BSSID: e8:40:40:72:29:5c RSSI: -77 Channel: 48

## ةلص تاذ تامولعم

- [8821 Cisco اهحالصإو يكلساللا فتاهلا ءاطخأ فاشكتسأ](/content/en/us/support/docs/collaboration-endpoints/wireless-ip-phone-8821/212534-cisco-8821-microphone-troubleshooting.html) ●
- [Meraki ليمع زاهج نم ةيكلسال تانايب رورم ةكرح طاقتلا](https://documentation.meraki.com/MR/Monitoring_and_Reporting/Capturing_Wireless_Traffic_from_a_Client_Machine) ●
- [Systems Cisco تادنتسملاو ينقتلا معدلا](https://www.cisco.com/c/ar_ae/support/index.html) ●

ةمجرتلا هذه لوح

ةي الآل المادة النام ستن عن البان تم مادخت من النقت تي تال التي تم ملابات أولان أعيمته من معت $\cup$  معدد عامل من من ميدة تاريما $\cup$ والم ميدين في عيمرية أن على مي امك ققيقا الأفال المعان المعالم في الأقال في الأفاق التي توكير المالم الما Cisco يلخت .فرتحم مجرتم اهمدقي يتلا ةيفارتحالا ةمجرتلا عم لاحلا وه ىل| اًمئاد عوجرلاب يصوُتو تامجرتلl مذه ققد نع امتيلوئسم Systems ارامستناه انالانهاني إنهاني للسابلة طربة متوقيا.